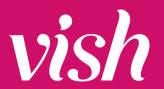

## VISH SCALE AND IPAD BEST PRACTICES

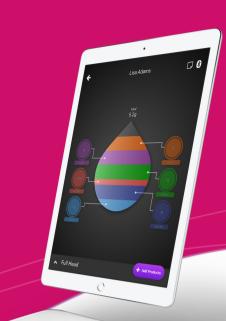

## **EVERY NIGHT:**

- After ensuring you are logged out of Vish, double-click the home button on the iPad and swipe up on the Vish app to close out completely
- Once the numbers appear on the scale display, double-tap the power button on the scale to shut it off. You will hear two beeps to indicate it's turned off
- · Plug in the scale for the night

## **EVERY MORNING:**

- Power up iPad 1
- Unplug and power on scale 1 by holding the power button until numbers appear on the display
- Log into Vish on the iPad and ensure iPad 1 and scale 1 connect. The display numbers will disappear when they are connected properly

## THINGS TO NOTE:

- Ensure nothing is touching the sides of the scale at any time and the area around it is clear
- Make sure to wipe off the iPad screen and scale regularly
- Keep the scale on a level and firm surface